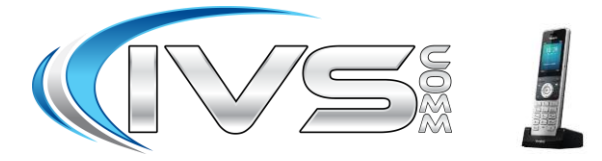

#### **Extension Call Forwarding**

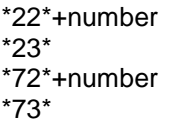

Ext Find Me Enable w/ Ext Pin Ext Find Me Disable w/ Ext Pin Ext Call Fwd Enable w/ Ext Pin Ext Call Fwd Disable w/ Ext Pin

## **Call Handling**

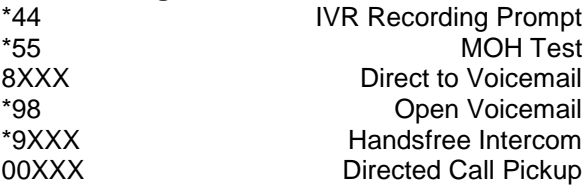

## **Phone Procedures for IVSComm Yealink Phones**

#### **Conference Procedure:**

Yourself and 2 other parties for a total of 3 people.

- 1. Call first party, then press Options.
- 2. Using the down arrow select Conference then press OK.
- 3. Enter the number or extension of the second party then press the green button.
- 4. After call is answered press Conf again to conference all 3 parties.

## **Disconnecting from a Conference Call:**

To disconnect all 3 parties from the conference call simply hang up or press End.

## **Blind Transfer Procedure:**

- 1. While talking to caller press TRAN (in bottom left corner of keypad).
- 2. Then dial the ext. or phone number.
- 3. Then press TRAN again.
- 4. The call is transferred and you are disconnected. You will briefly hear a busy tone.

## **Attended Transfer Procedure:**

- 1. While talking to caller press TRAN (in bottom left corner of keypad).
- 2. Then dial the ext. or phone number.
- 3. Then press the green button and wait for the person to answer. Announce the call.
	- 3.1. If the person accepts press TRAN a second time and the person has the call. You will briefly hear a busy tone.
	- 3.2. If the person rejects the call, press End and reconnect to the caller.

## **Yealink W56H Phones Quick Reference Sheet**

#### Notes:

# **For security please change your VM password!**

While listening to a voicemail: Press \* to skip backward a few seconds

Press # to skip forward a few seconds

1. Web: www.ivscomm.com/service-request

2. Email: support@ivscomm.com

3. Support Numbers: (734) 369-9800 Option 1

4. Emergency Number Only:(734) 369 0273

## **Transfer Directly to Voicemail Box:**

- 1. While talking to caller press TRAN (in bottom left corner of keypad).
- 2. Then dial 8+ the extension
- 3. Then press TRAN again.
- 4. The call is transferred and you are disconnected. You will briefly hear a busy tone.

## **Parking a call:**

- 1. While talking to caller press TRAN (in bottom left corner of keypad).
- 2. Then dial 700.
- 3. Then press the green button and wait for the announcement of the Park Position.
- 4. Then press TRAN a second time and the call has been parked. Hangup and inform the person of the parked position.

## **Retrieving a Parked Call:**

- 1. From any company phone dial the park position you have been given.
- 2. Press the Green Button.

## **Voicemail Setup:**

- 1. Press the Message button on your handset.
- 2. Using the down arrow select the voicemail symbol then press Select.
- 3. At the mailbox prompt dial your extension.
- 4. At the password prompt dial your password.
- 5. Press 0 for Mailbox Options
- 6. Choose an option below to record a greeting, then follow the prompts.
	- a. Press 1 for Unavailable greeting
	- b. Press 3 for your Name greeting
- 7. Make sure you accept the greeting by pressing 1.
- 8. When done hang up.

#### **Remote Voicemail Access:**

- 1. Go to your companies Auto Attendant or Backdoor Number and dial \*98.
- 2. At the mailbox prompt dial your extension.
- 3. At the password prompt dial your password.

Follow the prompts to listen to your voicemails.

#### **Voicemail Tree Layout**

- 1. Listen to messages
	- While listening to messages you can press \* to skip backwards a few seconds. # to skip forward a few seconds.
		-
- 2. Change folders Where greetings are stored: 0=New, 1=Old
- 3. Advanced options.
	- 1 Send a reply.
	- 3 Listen to the message envelope.
	- 5 Leave a message.
	- \* Return to the main menu.
- 4. Plays the previous message.
- 5. Repeats the current message.
- 6. Skips to the next message.
- 7. Delete or UnDelete the current message.
- 8. Forward the message to another mailbox
- 9. Save the message to another folder. 0=New, 1=Old
- 0. Mailbox Options
	- 1 Record an unavailable message
	- 2 Record a busy message
	- 3 Record your name
	- 4 Manage your temporary greeting
	- 5 Change your password
	- \* Return to the main menu
- \* Help

# Exit

#### **Voicemail Usage Tip**

While listening to a voicemail:

- Press \* to skip backward a few seconds
- Press # to skip forward a few seconds

#### **Call Handling**

- **1. Answering a call**
	- a. Pick up the Handset
	- b. Press the Speakerphone button
	- c. Press the Headset button<br>d. Press the Answer button
	- Press the Answer button
- **2. FWD**
	- a. Allows you to Forward an inbound call to someone else without answering the call.
- **3. Silence**
	- a. The caller continues to hear ringing, but the phone is now silent.
- **4. Reject**
	- a. The caller is sent directly to the voicemail for the phone.

#### **History**

● By pressing History you can review the last 200 records of inbound and outbound calls you have made. This includes any codes you have dialed such as checking for voicemail (ie. \*98).

#### **Extension Call Forwarding Enable With Your Voicemail Pin Code:**

- 1. Dial \*72\*+Number (Number can be an extension or an external phone number).
- 2. At the prompt dial your extension.
- 3. At the password prompt dial your voicemail password.
- 4. Voice will clarify your forwarding request and then hang up.

#### **Extension Call Forwarding Disable With Your Voicemail Pin Code:**

- 1. Dial \*73\*.
- 2. At the prompt dial your extension.
- 3. At the password prompt dial your voicemail password.
- 4. Voice will clarify your forwarding cancellation request and then hang up.

#### **Extension Find Me Follow Me Enable With Your Voicemail Pin Code:**

- 1. Dial \*22\*+Number (Number can be an extension or a 10 digit phone number).
- 2. At the extension prompt dial your extension.
- 3. At the password prompt dial your voicemail
- password. 4. Voice will clarify your new number and then hang up.

**Extension Find Me Follow Me Disable With Your** 

- **Voicemail Pin Code:**
	- 1. Dial \*23\*.
	- 2. At the extension prompt dial your extension.
	- 3. At the password prompt dial your voicemail password.
	- 4. Voice will clarify your number has been removed and then hang up.